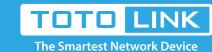

## How to properly download installation driver of adapter

It is suitable for: **All TOTOLINK adapters** 

# Diagram

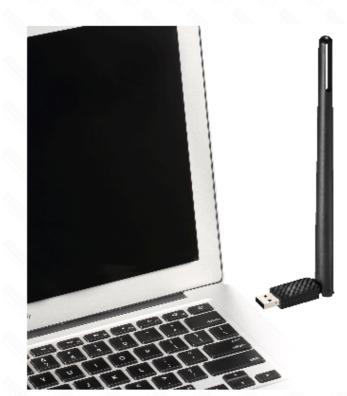

## Preparation

Before downloading files. please confirm the hardware version ofyour device and choose the corresponiding driver version

## Set up steps

### **STEP-1: Guide for Hardware Version**

For most TOTOLINK adapter, you can see a bar coded stickers at the front of the device, the character string started with Model No.(for example N150UA) and ended with Hardware Version (for example V5.0) is the serial number of your device. See below:

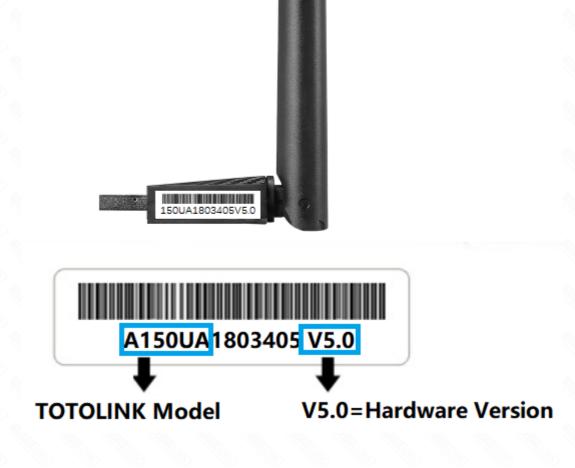

### STEP-2: Open browser, enter **www.totolink.ne**t Download the required files.

For example, if your hardware yersion is V5.0, please download V5 version. Note: If the hardware version is V1, V1 will be hidden. ← → C 🖒 🗓 www.totolink.net, nenu/detail/menu\_listtpl/download/id/128/ids/36.html

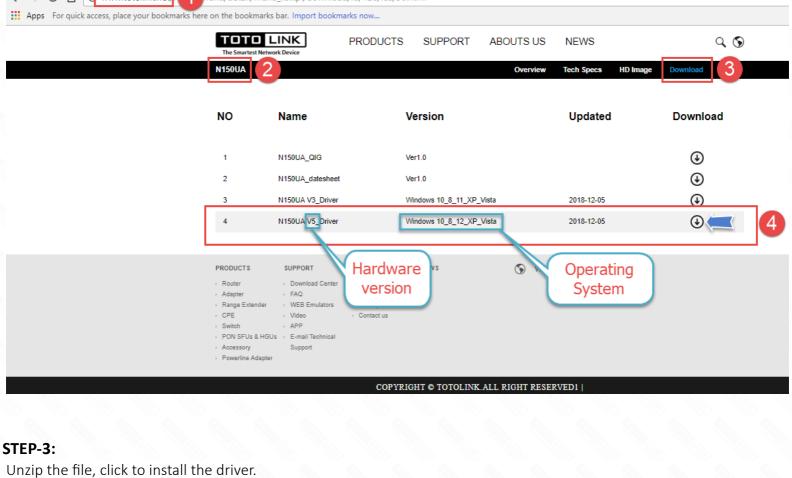

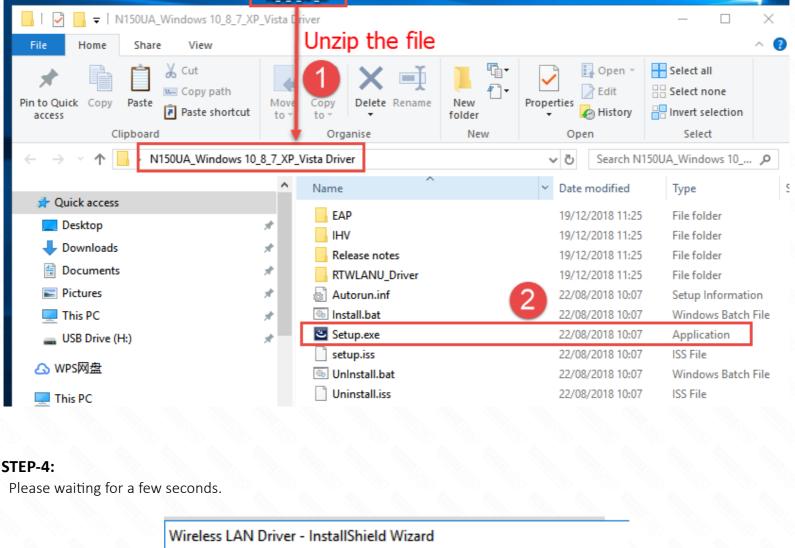

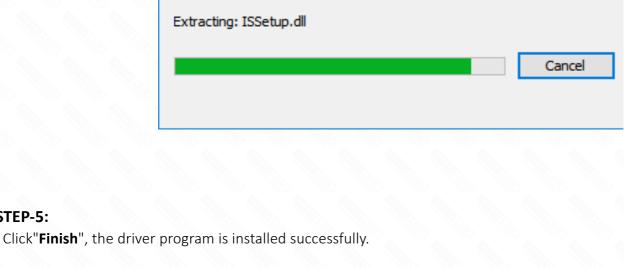

Wireless LAN Driver Setup is preparing the InstallShield Wizard, which will guide you through the program setup process. Please

STEP-5:

wait.

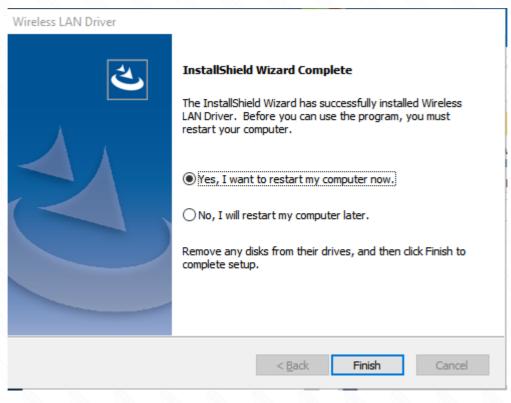